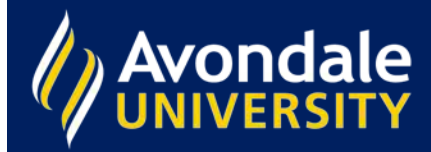

## **How do I find the most recently published items?**

Your search results automatically default to being sorted by *Relevance.* This means that the items that contain most of your search terms will be displayed first.

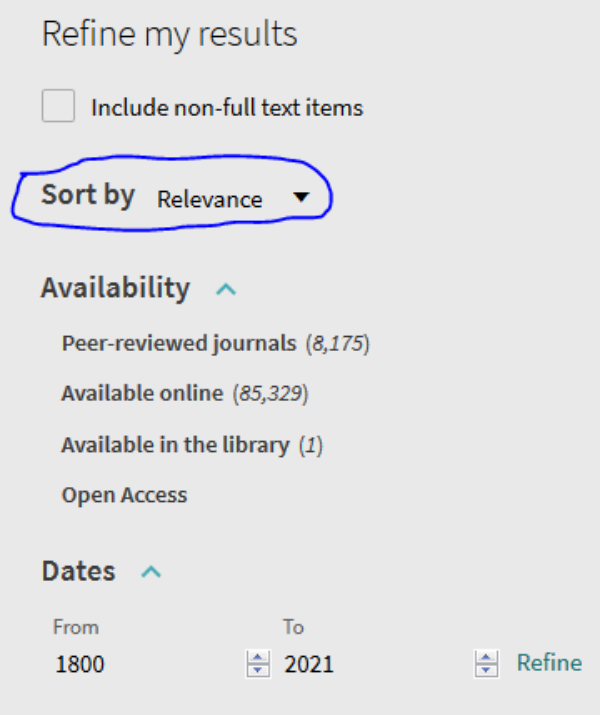

You can change this to sort by *Author, Title*, *Date-newest or Date-oldest* by clicking on the drop-down menu next to *Sort by*.

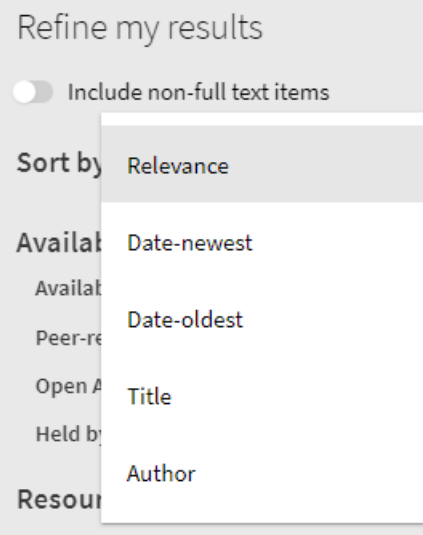

The most recently published items will now be displayed first. You can further filter on the left-hand side of the screen.

> AVONDALE UNIVERSITY LIBRARY *Information Innovation Integration*